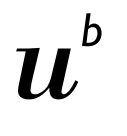

**UNIVERSITÄT BERN** 

# ChIP-seq Differential binding analysis

01.06.2021 Interfaculty Bioinformatics Unit, University of Bern

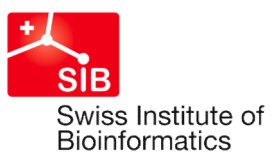

# **Workflow**

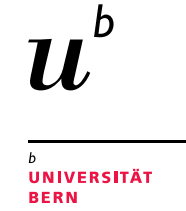

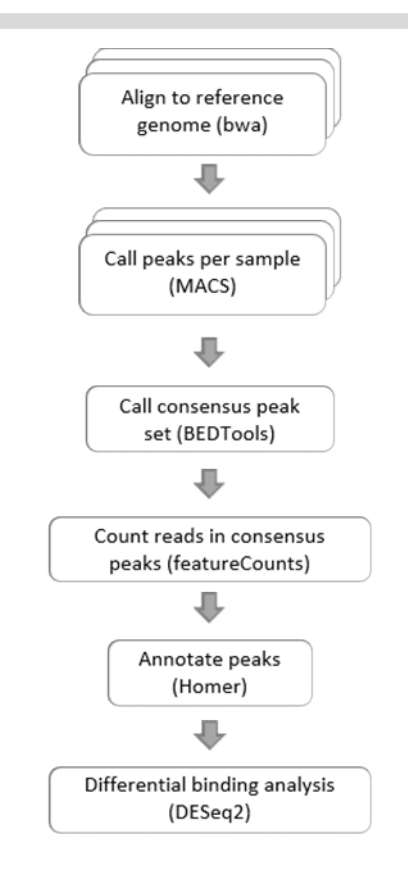

The analysis uses the nf-core chip-seq v. 1.2.2 pipeline. The steps run by the pipeline are described here https://nf-co.re/chipseq.

In short, reads are mapped to the reference genome using bwa v0.7.17-r1188 and peaks are called in each sample separately with MACS2 v2.2.7.1. The sample-specific peaks are then combined into a consensus peak set with BEDTools v2.29.2 and the number of reads in each sample and peak interval is re-called with featureCounts v2.0.1. The resulting count matrix is used as input to DESeq2 v. 1.26.0 in R v3.6.3 for differential binding analysis. The peaks are annotated with Homer v.4.11.

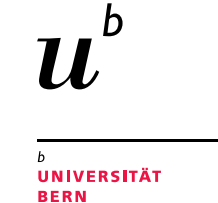

# Output files

### Quality reports

output files<br>
Auality reports<br>
- multiqc: detailed overview of various quality measures. See video linked in the report for more info.<br>
Differential binding (DB) results: Output files<br>- multiqc: detailed overview of various quality measures. See video linked in the<br>Differential binding (DB) results:<br>- One table per pairwise contrast (see following slides for details).<br>Peak info<br>- <antibody>

### Differential binding (DB) results:

#### Peak info

- 
- **Cut put files**<br> **Cuality reports**<br>
 multiqc: detailed overview of various quality measures. See video linked in the report for more info.<br>
Differential binding (DB) results:<br>
 One table per pairwise contrast (see follo Output files<br>- multiqc: detailed overview of various quality measures. See video linked in the report for more info.<br>- multiqc: detailed overview of various quality measures. See video linked in the report for more info.<br>-(https://m.ensembl.org/info/website/upload/bed.html). This can be used, for example, to display the position of the peaks in a tool like IGV (https://software.broadinstitute.org/software/igv/) Quality reports<br>- multiqc: detailed overview of various quality measures. See video linked in the report for more info.<br>Differential binding (DB) results:<br>- One table per pairwise contrast (see following slides for details
- shows a black dot for each sample in which a particular peak was detected. See here for more info: https://jku-vdslab.at/tools/upset/

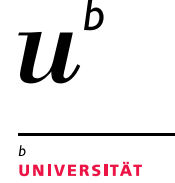

### DA tables

You will receive one table per pairwise contrast (i.e comparison of 2 experimental groups). The file name is structured as follows: <experimental group 1>vs<experimental group 2>. deseq2.results.txt.

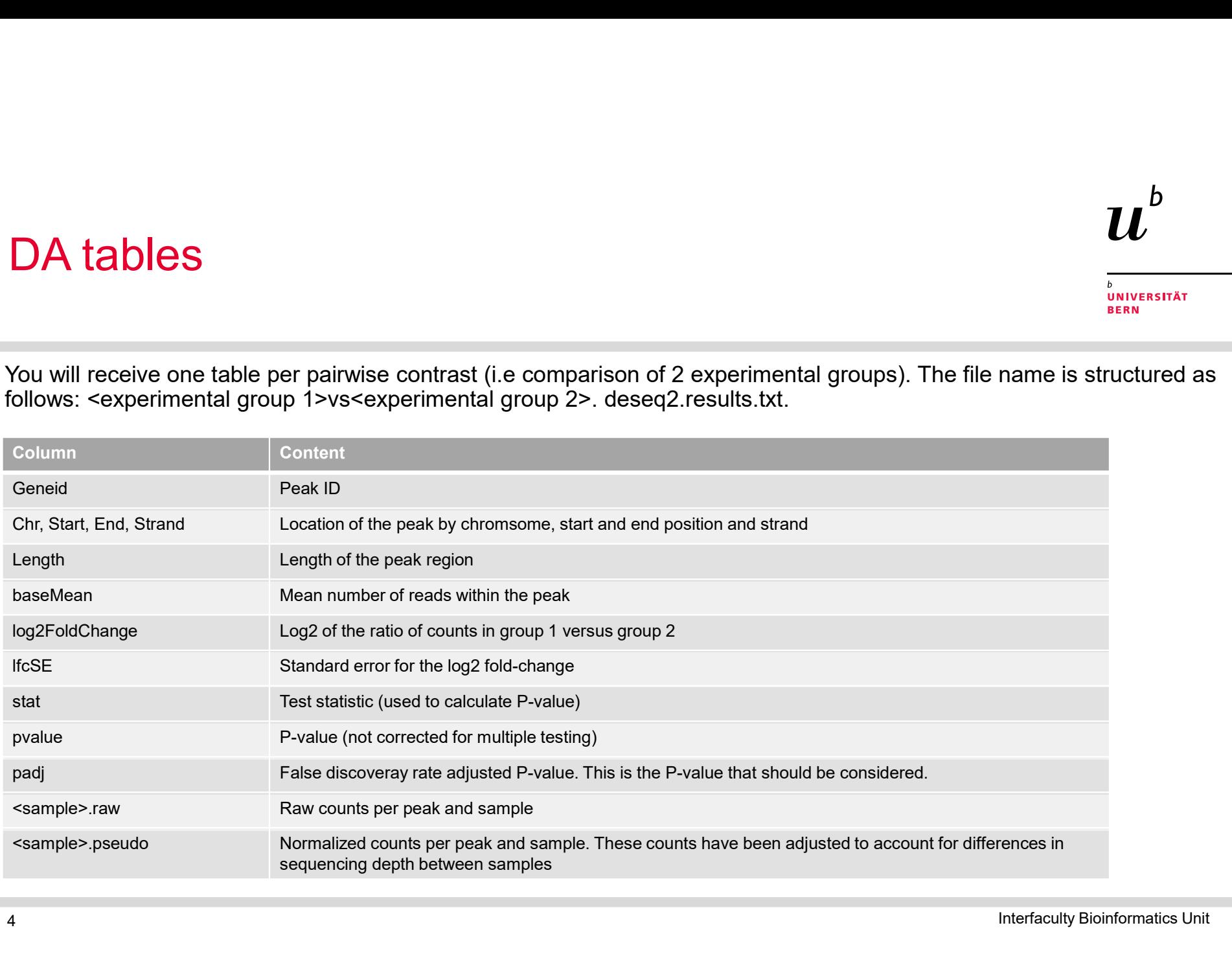

4 Interfaculty Bioinformatics Unit

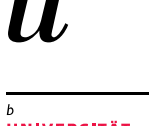

**UNIVERSITÄT BERN** 

# Peak annotation

#### File: <antibody>.consensus\_peaks.annotatePeaks.txt

There are 5 columns with peak ID and genomic position (analogous to DB table). This is followed by two empty columns (Peak Score and Focus Ratio/Region Size), and columns with the annotation as follows:

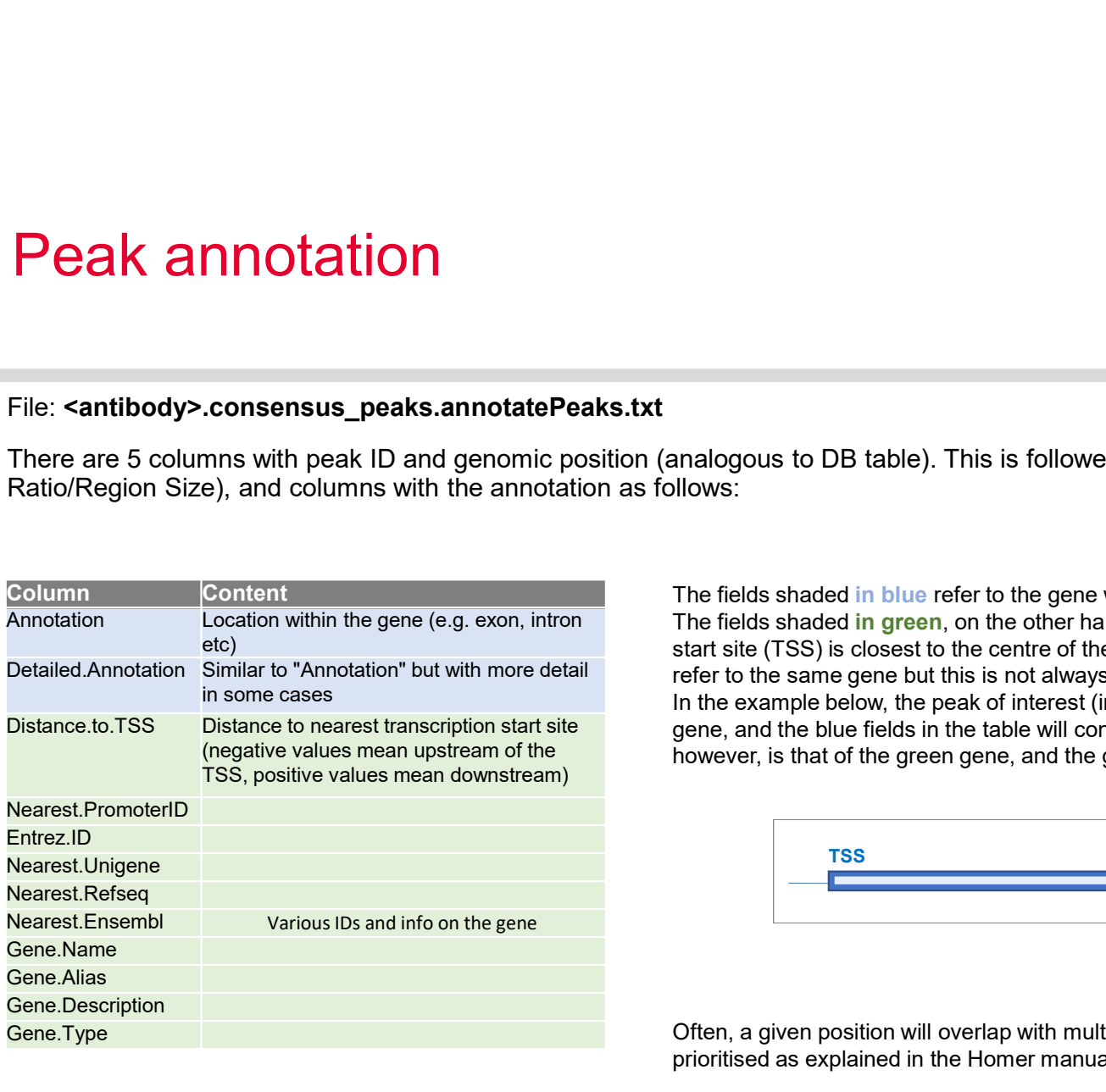

The fields shaded in blue refer to the gene with which the centre of the peak overlaps. The fields shaded in green, on the other hand, give information about the gene whose transcription start site (TSS) is closest to the centre of the peak. Often, the blue and green fields will refer to the same gene but this is not always the case.

(negative values mean upstream of the however, is that of the green gene, and the green fields in the table refer to the green gene. In the example below, the peak of interest (indicated by red arrow) falls within an exon of the blue gene, and the blue fields in the table will contain information about this blue gene. The nearest TSS,

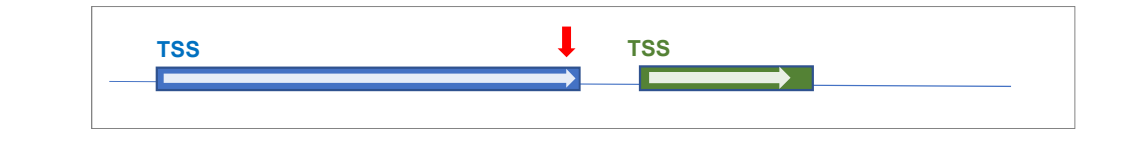

prioritised as explained in the Homer manual: http://homer.ucsd.edu/homer/ngs/annotation.html Often, a given position will overlap with multiple possible annotations. In this case, annotations are